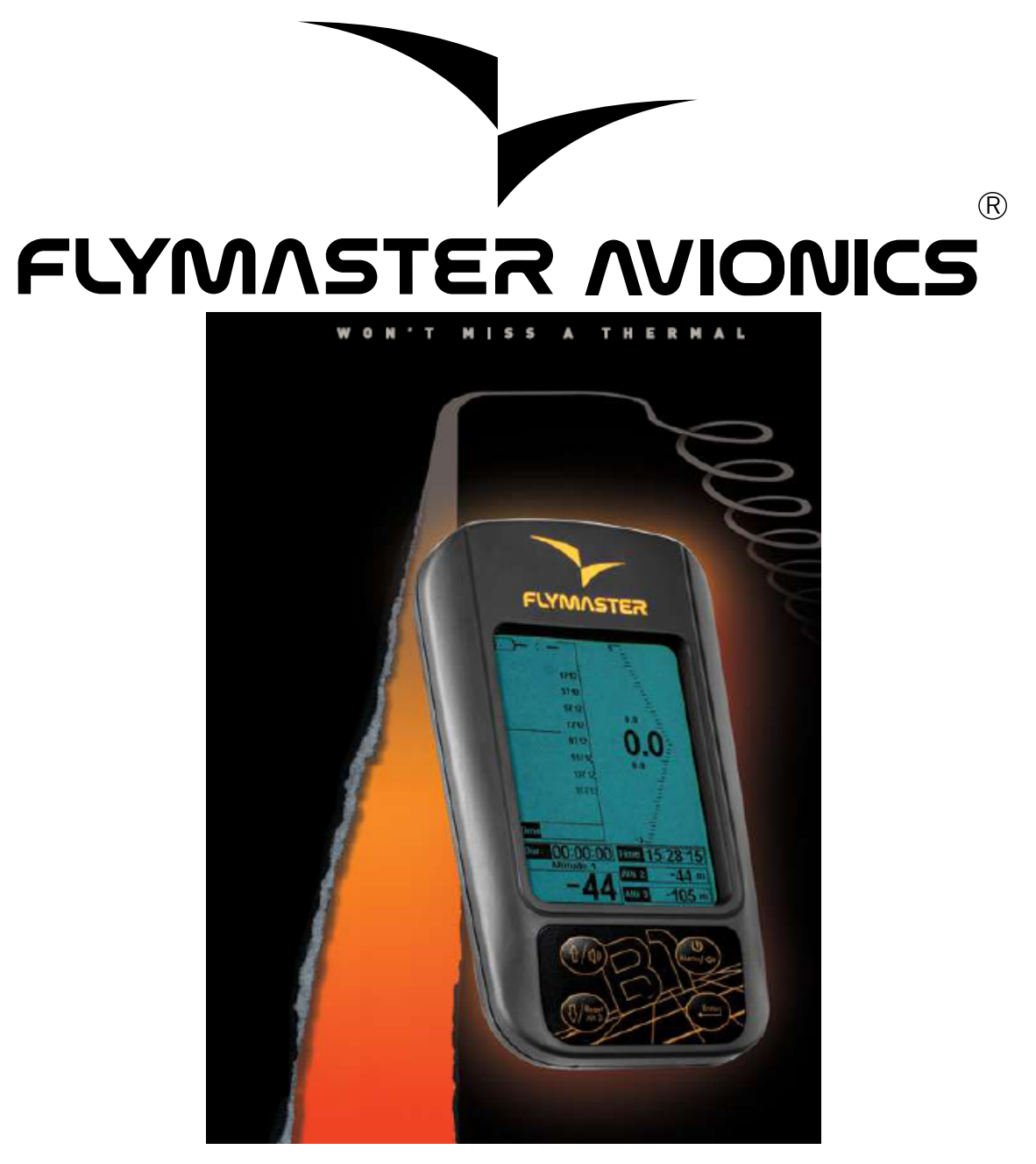

# **B1**

# **Руководство пользователя**

Версия 1.3

## 2008 FLYMASTER Avionics Ltd.

R. Comendador Rainho, 192 - Apartado 118 3701-910 S. João da Madeira Portugal Tel: + 351 256 880 568 Fax: + 351 256 880 551

Все права защищены. Ни одна из частей настоящего руководства не может быть переиздана, скопирована, передана, распространена, загружена или сохранена на любом носителе информации, в любых целях без особого предварительного письменно согласия FLYMASTER Avionics Lda. Здесь FLYMASTER Avionics. Тем самым FLYMASTER Avionics предоставляет разрешение загрузки копии настоящего руководства на жёсткий диск или иной электронный носитель информации, печати копии настоящего руководства, иного вида просмотра настоящего руководства, при условии, что любая электронная или печатная копия должна содержать полный текст данного уведомления об авторском праве и дальнейшее несанкционированное коммерческое распространение или просмотр строго запрещены.

Содержание этого документа может быть изменено в любой момент без уведомления и согласия потребителя. FLYMASTER AVIONICS оставляет за собой право изменять или модернизировать свою продукцию, а также вносить изменения в содержание документов без предупреждения кого либо о своих намерениях. Посетите сайт FLYMASTER Avionics (www.flymaster-avionics.com) для получения текущих обновлений и более детального ознакомления с деятельностью и продукцией FLYMASTER Avionics.

## **Предупреждаем!**

Обязанность пилота – внимательно следить за воздушной обстановкой, внимательно и максимально безопасно пилотировать летательный аппарат и не отвлекаться на Flymaster B1. FLYMASTER AVIONICS не берёт на себя ответственность за любые данные неверно предоставленные Flymaster B1. Безопасность полёта – прежде всего!.

Опасно управлять **FLYMASTER** В1 во время полёта. Внимание пилота, экипированного Flymaster B1 должно быть сосредоточено на летательный аппарат и управление им и на воздушную обстановку вокруг, чтобы полёт не повлёк трагедию, сопровождаемую причинением материального ущерба и/или телесными повреждениями.

# Содержание

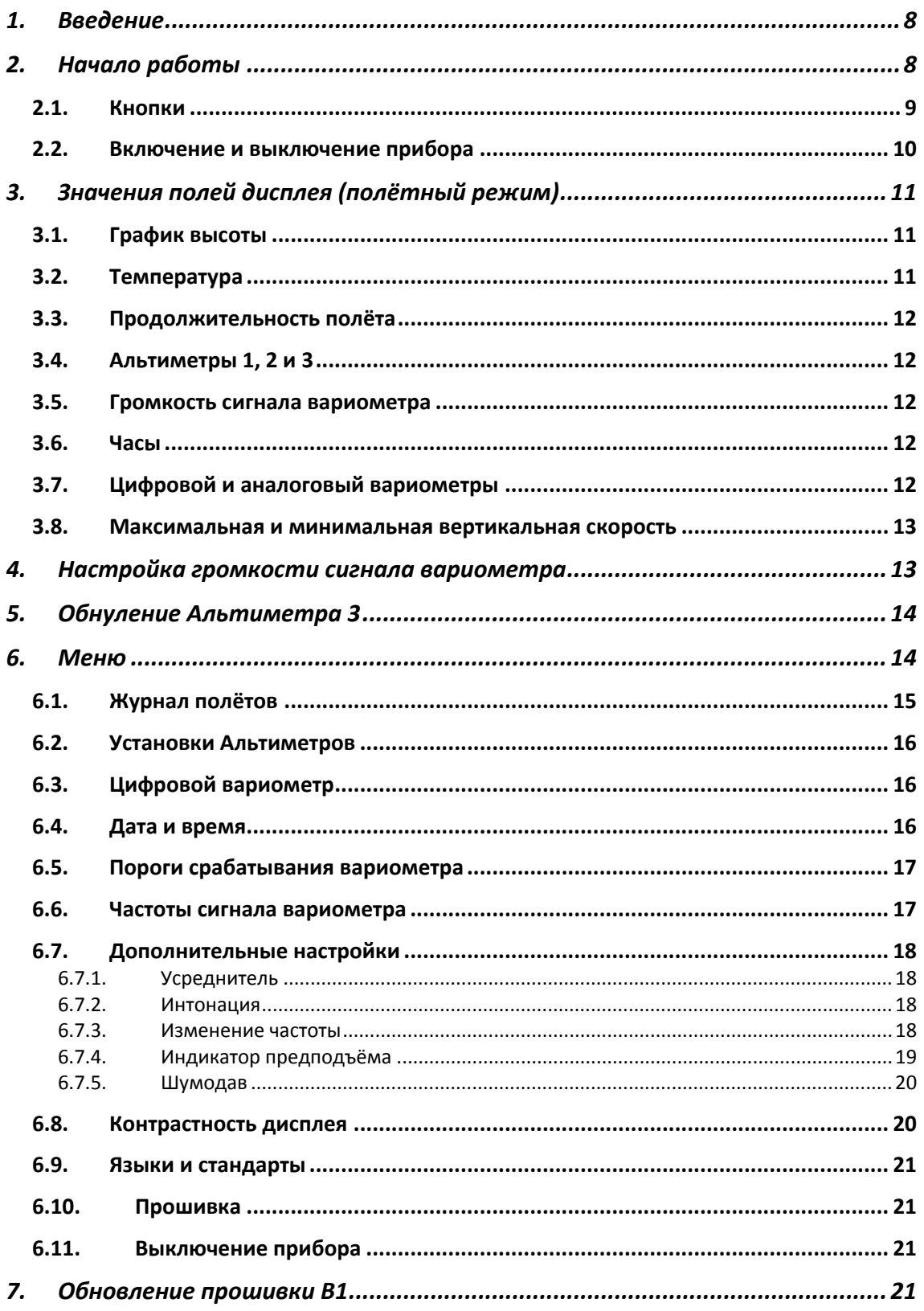

## **1. Введение**

Спасибо за то, что вы выбрали FLYMASTER B1. Если у Вас есть какие-либо вопросы или комментарии относительно использования нашего вариометра, Вы можете посетить наш вёбсайт или связаться с нашим Отделом Поддержки (support@flymaster-avionics.com)

## **2. Начало работы**

Перед началом использования FLYMASTER B1 **полностью зарядите аккумулятор**.

Зарядка аккумулятора может быть произведена при помощи соединения сетевого зарядного устройства либо USB кабеля (оба аксессуара включены в комплект) с USB портом B1, находящимся с правой стороны прибора (Рис. 1).

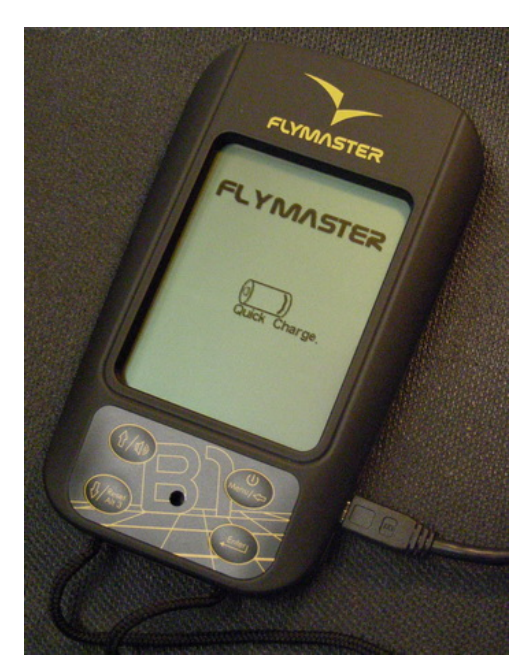

**Рис. 1 – Подключение зарядного устройства.**

Процесс заряда автоматически остановится, как только аккумулятор будет полностью заряжен. Об этом будет свидетельствовать сообщение на экране, показывающее уровень заряда аккумулятора и означающее конец процесса. Замете, что при использовании сетевого зарядного устройства, цикл полной зарядки длится 3 часа (быстрая зарядка), а при использовании USB шнура может занять до 15 часов (медленная зарядка). Прибор укомплектован встроенным Li-ion аккумулятором, не обладающим «эффектом памяти», поэтому не обязательно полностью разряжать аккумулятор перед очередным циклом зарядки, как это приходится делать в случае использования Ni-Cd аккумуляторов. Полной

зарядки аккумулятора должно хватать на 20 часов работы прибора, но мы всё-таки рекомендуем подзаряжать прибор перед каждым лётным днём во избежание попадания в неприятную ситуацию.

## **2.1. Кнопки**

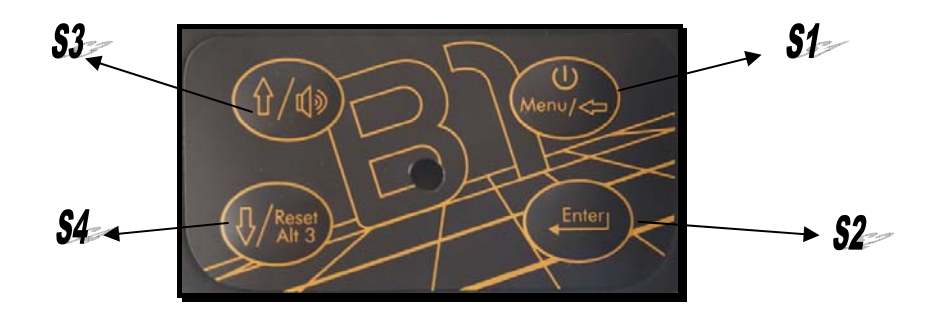

**Рис. 2 –Клавиатура** FLYMASTER **B1**

Для управления прибором предусмотрены 4 кнопки (Рис. 2). Каждая кнопка имеет несколько функций, в зависимости от режима. Функции обозначены на кнопках графическими символами или словами. Все функции кнопок перечислены в Таблица 1.

| Кнопка         | Функции                                                                                                    |
|----------------|----------------------------------------------------------------------------------------------------|
| S <sub>1</sub> | Питание/Menu - Включение прибора; Вход в меню; Выход<br>из меню; Возврат в основной список меню из подпункта<br>меню |
| S <sub>2</sub> | <b>Enter</b> - используется для подтверждения изменений в<br>меню                                                    |
| S <sub>3</sub> | Вверх/Громкость - движение курсора вверх по пунктам<br>меню; Изменение громкости сигнала в полётном режиме           |
| S <sub>4</sub> | Вниз/Сброс Альт.3 - движение курсора вниз по пунктам<br>меню; Обнуление Альтиметра 3 в полётном режиме               |

**Таблица 1 – Функции кнопок**

*В полётном режиме* непосредственное применение имеют 3 кнопки, а именно: изменение громкости сигнала (см. пункт 4), Обнуление Альтиметра 3 (см. пункт 5), и переход в меню настроек. В полётном режиме кнопка S2 никак не задействована.

Как было упомянуто выше, для доступа к меню настроек в полётном режиме следует кратковременно нажать кнопку S1, для возврата в полётный режим нажать S1 ещё раз.

*В режиме меню* кнопки S3(вверх) и S4(вниз) используются для перемещения по пунктам меню. Для редактирования параметров выбранного пункта следует нажать кнопку S2(enter) для того чтобы B1 перешёл в режим редактирования.

*В режиме редактирования* кнопка S2(enter) позволяет перемещаться к следующему редактируемому полю, а кнопка S1 – к предыдущему. Значение выбранного для редактирования поля может быть изменено при помощи кнопок S3(вверх) или S4(вниз). Удержание же кнопок S3 или S4 приведёт к автоматическому увеличению скорости изменения параметра.

Для подтверждения изменённых параметров пункта меню, следует нажать (нажимать несколько раз, пока курсор не окажется в общем списке пунктов меню) S2(enter). С другой стороны, если нажать (нажимать несколько раз, пока курсор не окажется в общем списке пунктов меню) S1, значения параметров редактируемого пункта будет возвращено в первоначальное состояние.

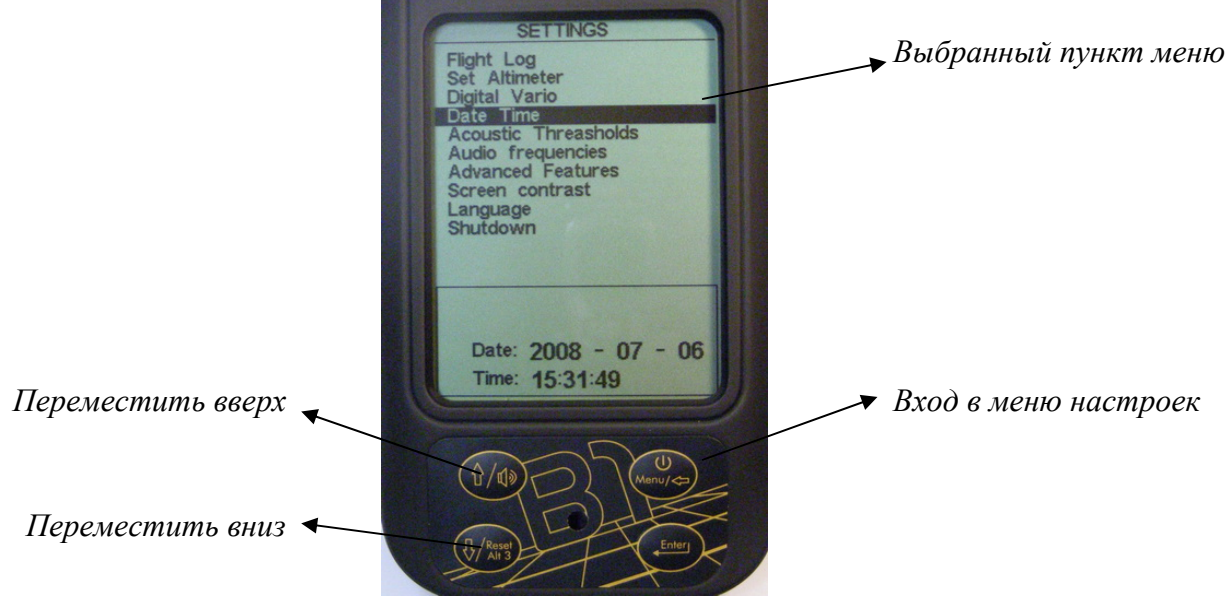

**Рис. 3 –Меню настроек.**

#### **2.2. Включение и выключение прибора**

Для того чтобы включить B1, кратковременно нажмите кнопку S1, Перед вами появится стартовый экран, на котором будет видет 10 секундный таймер обратного отсчёта. До того как время отсчёта не истечёт, для подтверждения включения, нажмите кнопку S2 (еnter).

Для того чтобы выключить прибор, войдите в меню настроек при помощи кнопки S1, выберите пункт «Выключение» (Shutdown) с помощью кнопок S3 (вверх) или S4 (вниз) и подтвердите своё действие кнопкой S2 (еnter).

Таймер полёта автоматически включается при перепаде высоты +- 5 метров и останавливается при выключении прибора. Как только прибор посчитает, что полёт был начат, данные начинают записываться в его внутреннюю память.

## **3. Значения полей дисплея (полётный режим)**

FLYMASTER B1 снабжён высококонтрастным дисплеем с разрешением 320x240 пикселей, что позволяет более качественно и информативно отображать выводимую на него информацию. Со значением полей дисплея вы можете наглядно ознакомиться на Рис. 4.

### **3.1. График высоты**

FLYMASTER B1 имеет возможность графического отображения высоты полёта. Всякий раз, как только полёт начинается, линия начинает рисовать график высоты относительно времени. Высота отсчитывается по вертикальной оси координат, а время – по горизонтальной.

Масштаб временной горизонтальной оси является константой и равен 2 минутам. Это означает, что вы всегда можете видеть как изменилась высота полёта за прошедшие 2 минуты.

## **3.2. Температура**

Область, расположенная выше графика высоты, информирует о температуре окружающего воздуха в *ºC* или *F* с разрешением в 0.1 ºC. Датчик температуры находится внутри прибора, поэтому на практике возможна задержка между изменением температуры и показаниями прибора.

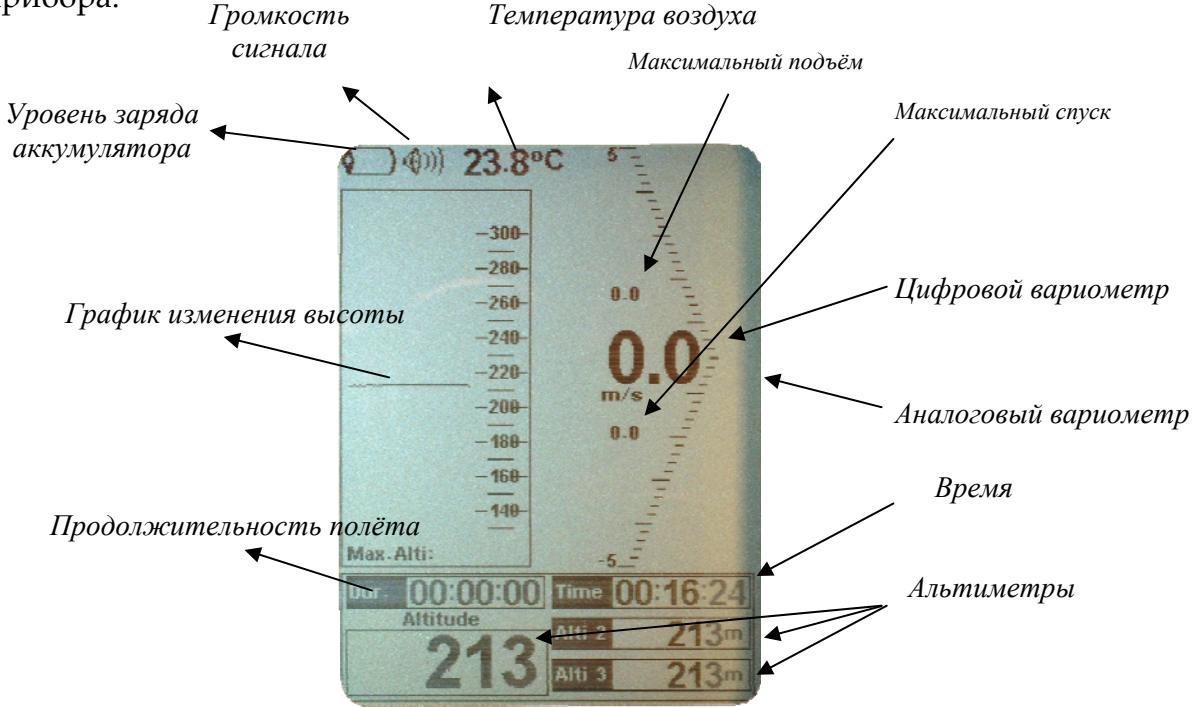

**Рис. 4 – Полётный дисплей**

## **3.3. Продолжительность полёта**

FLYMASTER B1 оснащён таймером, который показывает продолжительность полёта в Часах:Минутах:Секундах. Таймер включается, как только прибор зафиксирует изменение высоты ±5 метров и выключается вместе с выключением прибора. Как только полётный таймер включается, информация о полёте начинает автоматически записываться во внутреннюю память прибора.

## **3.4. Альтиметры 1, 2 и 3**

Поля данных Альтиметров на полётном дисплее указывают абсолютную высоту в метрах или футах в зависимости от настроек или относительную (к примеру Альт. 3). Фактически высота полёта - это барометрическое давление воздуха, пересчитанное в метры или футы и естественно, она полностью зависит от QNH – давления в данной точке, приведённого к среднему давлению, рассчитанному на уровне моря.

В полётном режиме Альтиметр 3 может быть быстро сброшен на «0» путём кратковременного нажатия на кнопку S4.

## **3.5. Громкость сигнала вариометра**

Значок громкоговорителя, расположенный в верхнем левом углу полётного дисплея, указывает текущий уровень громкости сигнала вариометра. Как описано в разделе **Erro! A origem da referência não foi encontrada.**, уровень громкости B1 имеет 4 положения. Уровень громкости соответствует количеству символических звуковых волн исходящих от значка громкоговорителя. Таким образом максимальному уровню громкости соответствуют 3 полосочки.

Когда звук выключен, рядом с символическим громкоговорителем будет нарисован крестик.

## **3.6. Часы**

Часы на полётном дисплее указывают текущее время суток. Часы можно установить (откорректировать), зайдя в соответствующий пункт меню настроек.

## **3.7. Цифровой и аналоговый вариометры**

Мгновенная вертикальная скорость отображается полоской аналогового вариометра расположенной, вдоль правой стороны полётного дисплея. Полоска аналогового вариометра имеет шкалу проградуированную от -5 м/с до +5 м/с. Цена одного деления аналоговой шкалы равняется 0,25 м/с.

Не смотря на то, что крайними значениями шкалы являются значения ±5 м/с, B1 способен отображать и большие значения вертикальной скорости, к примеру ±10 м/с. С ростом вертикальной скорости полоска аналогового вариометра закрашивается тёмным цветов, пока не будет достигнуто значение +5 или -5 м/с. Как только значение перевалит через этот порог полоска вариометра начнёт закрашиваться светлым цветом (как бы очищаться) до тех пор пока не будет достигнуто значение +10 или -10 м/с. Далее рост значения может продолжиться по аналогии…

Слева от аналогового вариометра расположено информационное поле цифрового вариометра. Разрешающая способность цифрового вариометра составляет 0,1 м/с, а максимальные значения  $\pm$ 99 м/с.

Цифровой вариометр отличается от аналогового наличием интегратора (усреднителя). Изначально время интеграции равняется 10 секундам, но может быть изменено по желанию пилота (см. раздел 6.3). На практике значение равное 10 секундам обозначает усреднённое значение вертикальной скорости за прошедшие 10 секунд полёта. Именно по этому цифровой вариометр ещё называют интегрирующим вариометром. Зачастую он бывает особо полезен при полётах в «кипящем воздухе».

#### **3.8. Максимальная и минимальная вертикальная скорость**

Сверху и снизу от цифрового вариометра располагаются две небольшие цифры. Они постоянно меняются и представляют собой максимальные положительное и отрицательное значения вертикальной скорости от начала полёта.

Сохраняемые в памяти значения вертикальной скорости соответствуют показаниям цифрового вариометра. Таким образом, они завися от выбранного пилотом времени интеграции

Верхняя цифра соответствует максимальному значению вертикальной скорости, а нижняя – минимальному. Эти значения обнуляются при выключении прибора.

## **4. Настройка громкости сигнала вариометра**

Уровень громкости вариометра может быть изменён при помощи кнопки S3. B1 имеет 4 уровня громкости звукового сигнала, которые примерно соответствуют значениям указанным в нижеследующей таблице.

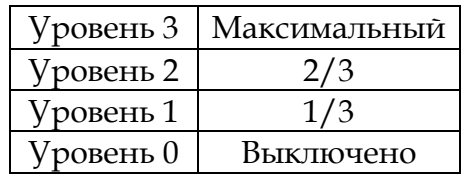

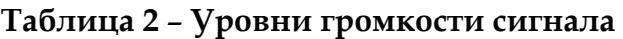

Если в полётном режиме удерживать кнопку S3 более 2 секунд, уровень громкости изменится в соответствии с Таблица 2. B1 подаст звуковой сигнал, чтобы продемонстрировать текущий уровень громкости. Когда будет достигнут нулевой уровень, вы услышите звук арпеджио. При очередном нажатии на кнопку S3 уровень громкости установится вновь в максимальное положение.

## **5. Обнуление Альтиметра 3**

В полётном режиме Альтиметр 3 может быть быстро обнулён при помощи кратковременного нажатия на кнопку S4. Это удобно для создания контрольной точки во время полёта. К примеру, если вы сбросите Альтиметр 3 в момент входа в поток, то вы можете легко проконтролировать набранную в этом потоке высоту.

## **6. Меню**

Практически все параметры FLYMASTER B1 могут быть настроены по желанию пилота из «Меню настроек». Изменяя значение параметров, пилот может легко адаптировать прибор на свой вкус, начиная от звука сигнала вариометра, времени и заканчивая контрастностью дисплея. Для перехода из полётного режима в меню настроек, следует удерживать кнопку S1 чуть более 1 секунды.

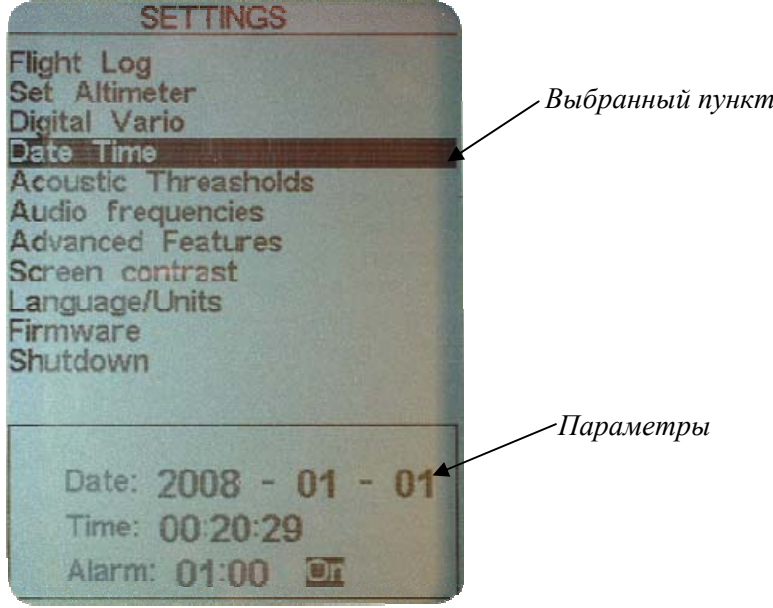

**Рис. 5 – Меню настроек**

Визуально экран меню настроек разделён на 2 части (Рис. 5). В верхней части вы можете видеть все пункты меню настроек, выбрать любой из

которых можно при помощи кнопок S3 и S4. В нижней же части экрана отображаются параметры текущего выбранного пункта меню, получить доступ к которым можно нажав кнопку S4(Enter ).

## **6.1. Журнал полётов**

Выбор пункта «журнал полётов» позволяет пилоту получить доступ к подробной информации о прошедших полётах. В верхней части экрана находится список полётов, отсортированный по дате и времени, а в нижней части – подробная информация о выбранном полёте.

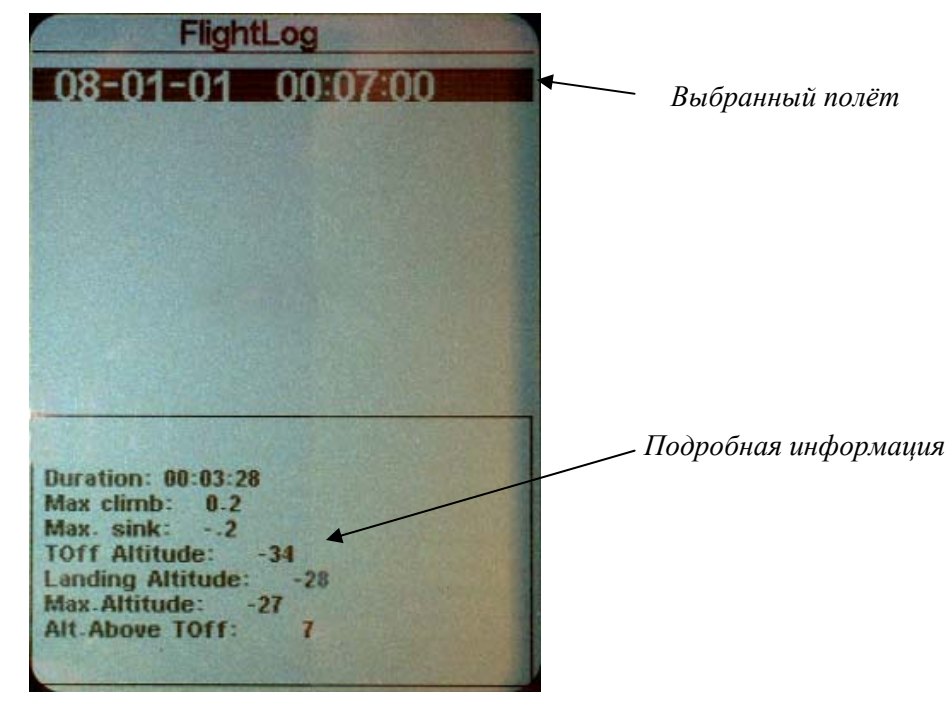

**Рис. 6 – Журнал полётов**

Полёты можно перелистывать с помощью кнопок S3 и S4. Расшифровка значений полей приведена ниже

- Duration Продолжительность полёта
- Max Climb Макс. положительное значение вертикальной скорости
- Max Sink Макс. Отрицательное значение вертикальной скорости.
- ТОff Высота точки старта (Альтиметр 1)
- Landing Altit Высота точки посадки (Альтиметр 1)
- Max. Altitude Максимально достигнутая высота.
- Alt. Above TOff Высота набора над стартом.

В последующих версиях прошивки будет больше полезной информации о полётах, записанных в память прибора.

#### **6.2. Установки Альтиметров**

Пункт меню настроек "Set Altimeter" позволяет пилоту менять значение текущей высоты любого из трёх Альтиметров.

Для того чтобы выбрать Альтиметр, значение которого требуется изменить, нажимайте на кнопку S2(Enter) дл тех пор пока он не подсветится курсором. Используя кнопки S3 и S4 измените значение до требуемого. Подтвердите свои действия кнопкой S2(Enter).

#### **6.3. Цифровой вариометр**

В разделе **Erro! A origem da referência não foi encontrada.** настоящего руководства мы уже обращали ваше внимание на цифровой вариометр. Этот вариометр также называют интеграционный, поскольку он отображает усреднённое значение вертикальной скорости за установленный период времени – время интеграции. Это время может быть изменено по желанию пилота в пункте меню настроек «Цифровой вариометр».

После нажатия кнопки S2(Enter), время интеграции цифрового вариометра может быть изменено при помощи кнопок S3 или S4.

Чем больше установленное время интеграции, тем медленнее будет реакция цифрового вариометра на изменяющуюся воздушную обстановку.

#### **6.4. Дата и время**

Выбрав пункт меню «Дата и время», вы можете изменить (установить текущие) дату и время внутренних часов B1. Этот параметр используется традиционно как часы, а также для датирования полётного журнала. Начиная с версии прошивки 1.19, эта опция также используется для будильника. Будильник бывает крайне полезен, чтобы не проспать хорошую маршрутную погоду ☺.

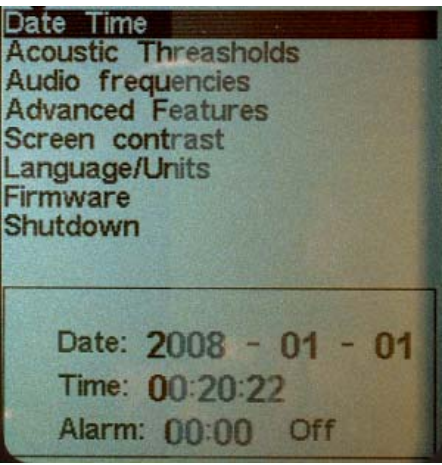

#### **Рис. 7 – Дата и Время**

Чтобы установить дату и время, следует нажать кнопку S2. Каждый раз, когда вы будете нажимать кнопку S2, курсор будет переходить к следующему параметру в такой последовательности: Год, месяц, день, часы, минуты, секунды. Значение выбранного (подсвеченного курсором) параметра может быть изменено традиционно с помощью кнопок S3 или S4.

Будильник устанавливается подобным образом, а именно нажатием кнопки S2 для перехода от часов к минутам и от минут к Вкл./Выкл., и кнопками S3/S4 для изменения значений.

Что касается сигнала будильника, то по достижении установленного времени вы услышите сигнал, как если бы вы были в сильном потоке. Подсветка экрана также включится. Будильник можно выключить или перевести в «спящий режим» до следующего раза кнопками S1 и S2 соответственно.

#### **6.5. Пороги срабатывания вариометра**

По своему желанию пилот может изменить значение порогов срабатывания звукового сигнала вариометра на подъём и на спуск. Эти параметры определяют, при каких значениях вертикальной скорости прибор начнёт подавать сигнал подъёма и сигнал спуска.

Порог снижения по умолчанию установлен на значение -2 м/с. Значения порогов можно изменить нажатием кнопки S2 в тот момент, когда в меню настроек выбран пункт «Пороги срабатывания». После первого нажатия на кнопку S2 курсор перейдёт к параметру «Порог подъёма», значение которого можно будет изменить нажатием кнопок S3 и S4. Для подтверждения установленного значения следует нажать S2 повторно, что одновременно переместит курсор к следующему параметру «Порог спуска», значение которого можно изменить аналогичным способом.

#### **6.6. Частоты сигнала вариометра**

Пункт меню настроек «Частоты сигнала» позволяет пилоту настроить тональность сигнала вариометра на свой вкус, регулируя значения «Основной частоты» и «Приращения».

«Основная частота» это собственно частота тона сигнала подъёма, который срабатывает при достижении вертикальной скорости порогового значения (как правило 0.1 м/с). С увеличение скороподъёмности, частота сигнала растёт, равно как и изменяется его интонация. «Основная частота» может быть установлена в пределах от 500 до 1500 Гц. Чем выше значение, тем «писклявее» звук.

«Приращение частоты» определяет, на сколько герц увеличится тональность «Основной частоты» с увеличением вертикальной скорости на 0.1 м/с. «Приращение частоты» может быть установлено в пределах от 1 до 100 Гц.

По умолчанию, значения «Основной частоты» и «Приращения частоты» установлены на 600 Гц и 10 Гц соответственно.

Для изменения значения «Основной частоты» нажмите S2, предварительно выбрав соответствующий пункт меню настроек «Частоты сигнала»После нажатия S2 курсор перейдёт к параметру «Основная частота», значение которого вы сможете увеличить с помощью кнопки S3 и уменьшить с помощью кнопки S4. Подтверждая установленное значение параметра кнопкой S2, вы автоматически переходите к параметру «Приращение», значение которого устанавливается аналогично.

## **6.7. Дополнительные настройки**

Дополнительные настройки помогают пилоту адаптировать звуковые сигналы B1 к своим предпочтениям. Изменяя эти параметры, пилот может настроить чувствительность своего прибора, а также включить или выключить «Сигнализатор предподъёма».

#### **6.7.1. Усреднитель**

Усреднитель определяет отношение между ускорением подъёма и увеличением частоты сигнала. Более высокие значения усреднителя загрубляют реакцию B1 , но делают его более устойчивым. Меньшие значения увеличивают время отклика прибора, но делают его менее устойчивым.

По умолчанию значение усреднителя B1 соответствует 8.

#### **6.7.2. Интонация**

Интонация может быть установлена на «0» или на «1». Если значение равно «0», то звуковой сигнал медленно появляется и ускоряется в последствии, когда же значение параметра равняется «1», сигнал B1 подаётся быстрее в начале, но медленнее развивается. Значение «Интонации» изначально равно «1».

#### **6.7.3. Изменение частоты**

«Изменение частоты» может быть Включено или Выключено. Если параметр включен, то с ростом скорости подачи звукового сигнала будет меняться и его частота (увеличиваться тон). В противном случае частота сигнала будет неизменной. Стандартное значение равно «1».

#### **6.7.4. Индикатор предподъёма**

B1 оснащён звуковым индикатором предподъёма, который является большим продвижением FLYMASTER в области обнаружения слабых потоков. Эта опция может быть включена всегда или включаться только тогда, когда перепад высоты составит ±5м, т.е прибор посчитает, что полёт как таковой начался (см. раздел **Erro! A origem da referência não foi encontrada.**).

Обычный вариометр начинает подавать звуковой сигнал, свидетельствующий о начале подъёма, только тогда когда вертикальная скорость превысит 0м/с, к примеру будет равной 0.1м/с и это не случится, пока тёплый воздух не станет подниматься вверх с большей вертикальной скоростью, чем скорость нормального снижения параплана. При данных условиях поток воздуха должен иметь вертикальную скорость более чем 1м/с, прежде чем обычный вариометр подаст первый сигнал.

B1 же может подать звуковой сигнал задолго до того, как пилот действительно попадёт в поток. Индикатор предподъёма помогает пилоту обнаружить восходящий поток воздуха с вертикальной скоростью, начиная от 0м/с. Значение Индикатора предподъёма определяет момент начала подачи звукового сигнала. Это значение вычитается из значения параметра «Порог подъёма».Рассмотрим на примере. Предположим, что «порог подъёма» был установлен на 0.1м/с, а «Индикатор предподъёма» на 3. Получаем

> *Порог подъёма = 0.1 Индикатор предподъёма = 3*   $0.1 - 0.3 = -0.2M/c$

В результате B1 начнёт подавать сигнал предподъёма, когда вертикальная скорость пилота станет -0.2м/с, т.е. от -0.19999м/с и больше. Естественно, что B1 начнёт подавать нормальный сигнал подъёма, когда вертикальная скорость превысит 0.1м/с.

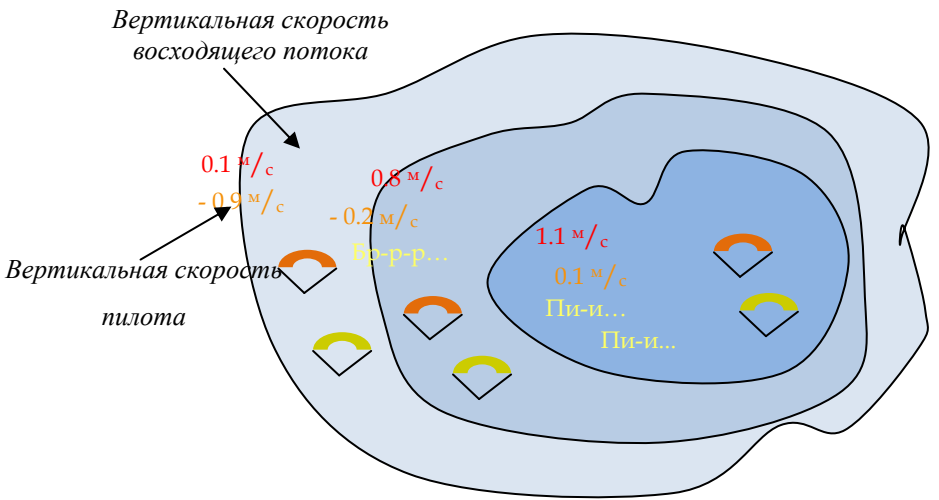

**Рис. 8 – Индикатор предподъёма**

Практический пример работы индикатора предподъёма проиллюстрирован на Рис. 8. В этом примере нормальное снижение обоих парапланов относительно воздуха составляет 1.0м/с. Оранжевый параплан оснащён прибором FLYMASTER B1, порог подъёма которого установлен на 0.1м/с, а индикатор предподъёма на 3. Зелёный же параплан оснащён обычным вариометром с порогом подъёма установленным также на  $0.1<sub>M</sub>/c.$ 

Как показано на рисунке, в момент входа в поток обоих парапланов их приборы молчат. Тёплый воздух поднимается со скоростью 0.1м/с, в результате чего снижение парапланов составляет -0.9м/с. Ближе к ядру потока воздух ускоряется до 0.8м/с в результате чего снижение парапланов составляет уже -0.2м/с. В этот момент пилот оранжевого параплана начинает слышать звук «Бр-р-р…», издаваемый его Flymaster B1, который помогает ему сосредоточиться на ядре потока, тогда как прибор пилота зелёного параплана всё ещё молчит. И наконец в ядре потока скорость восходящего воздуха достигает 1.2м/с, а парапланов – 0.2м/с соответственно. Пилот, оснащённый FLYMASTER начинает слышать, как прибор извещает его о начале уверенного подъёма, в то время как пилот зелёного параплана слышит лишь первый сигнал своего прибора.

Очевидно, что «Индикатор предподъёма» может оказать большую помощь в обнаружении потоков или «выживании» в слабых условиях.

Индикатор предподъёма может быть выключен путём установки значения равного 0. Тогда B1 будет работать как обычный вариометр.

## **6.7.5. Шумодав**

Как было упомянуто в предыдущем разделе, Индикатор предподъёма, именуемый также «Буззер», звучит лишь тогда, когда вертикальная скорость находится в пределах установленных значений. Это означает, что пока пилот находится на земле, звук «Бр-р-р…» будет постоянно слышен, что может сильно раздражать. Если установить значение параметра «Шумодав» в положение «Вкл.», то пилот услышит сигнал индикатора предподъёма только лишь тогда, когда прибор посчитает, что полёт был начат или значение высоты изменится на +-5 метров. Если же значение параметра «Шумодав» установить в положение «Выкл.» то звук будет слышен всё время в т.ч. и до начала полёта.

## **6.8. Контрастность дисплея**

Пункт меню «Контрастность дисплея» позволяет изменять контрастность и включать или выключать подсветку дисплея вариометра. Уровень контрастности отображается в виде полоски со скользящим курсором. Для изменения значения контрастности следует пользоваться кнопкой S3 для увеличения и кнопкой S4 для уменьшения. После установки желаемой контрастности, подтвердить своё намерение кнопкой S2.

## **6.9. Языки и стандарты**

Пункт меню «Языки» позволяет пилоту изменить язык интерфейса B1. Для того чтобы это сделать, следует нажать кнопку S2(Enter) и используя кнопки S3 и S4 выбрать требуемый язык. В конце подтвердить свой выбор нажатием кнопки S2 key.

После того как была нажата кнопка S2 курсор перейдёт к пункту меню «Стандарты».В этом пункте пилот может изменить единицы измерения отображаемой вариометром информации, также используя кнопки S3 и S4. Выбор должен быть как обычно подтверждён нажатием кнопки S2.

## **6.10. Прошивка**

Начиная с версии прошивки 1.19, программное обеспечение B1 может быть легко обновлено, используя соответствующий пункт меню. Для обновления прошивки B1 см. раздел 7.

## **6.11. Выключение прибора**

Пункт меню «Выключит» говорит сам за себя. Если выбрать этот пункт и нажать кнопку S2, прибор выключится.

B1 автоматически сохраняет все данные о полёте, прежде чем выключиться.

# **7. Обновление прошивки B1**

Поскольку новые возможности были добавлены к прошивке B1, мы сделали этот процесс наиболее простым для пользователя.

Первым шагом процедуры обновления является установка USB драйверов на ваш компьютер. Для этого вам необходимо соединить ваш B1 с компьютером при помощи USB шнура и следовать инструкциям вашей операционной системы по установке драйверов. Сами драйвера вы можете скачать с нашего официального сайта, также как и инструкцию по их установке ("How to install B1 driver on Windows XP.pdf").

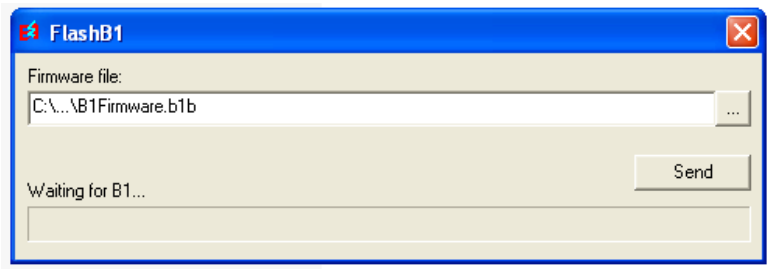

Рис. 9 - Утилита обновления FlashB1

Как только драйвера будут установлены, следуйте нижеприведённой инструкции:

- 1- Соедините ваш В1 к компьютеру, используя прилагающийся в комплекте USB кабель. Операционная система известит вас, что к компьютеру было подключено новое устройство и оно готово к работе.
- 2- Скачайте и запустите утилиту обновления FlashB1.exe. Вы наверняка получите предупреждение службы безопасности. Можете его проигнорировать.
- 3- Укажите путь к файлу с прошивкой, предварительно скачав ей с нашего официального вёб сайта.
- 4- Нажмите кнопку "Send". На экране своего монитора вы должны видеть нечто подобное тому, что изображено на рисунке Рис. 9, а конкретно то, что утилита обновления ожидает подтверждения от  $B1$
- 5- Зайдите в меню настроек В1 и выберите пункт меню» Прошивка».

6- Нажмите кнопку S2 так, чтобы курсор подсветил слово «Нет» напротив надписи «Обновить сейчас».

7- Используя кнопки S3 или S4, измените значение «Нет» на значение «Да» и подтвердите нажатием кнопки S2

Если всё было сделано правильно, то надпись на экране В1 и в утилите обновления flashB1 известит вас о начале процесса обновления. Вы должны подождать некоторое время, пока процесс обновления не закончится и В1 не вернётся к нормальному режиму работы.

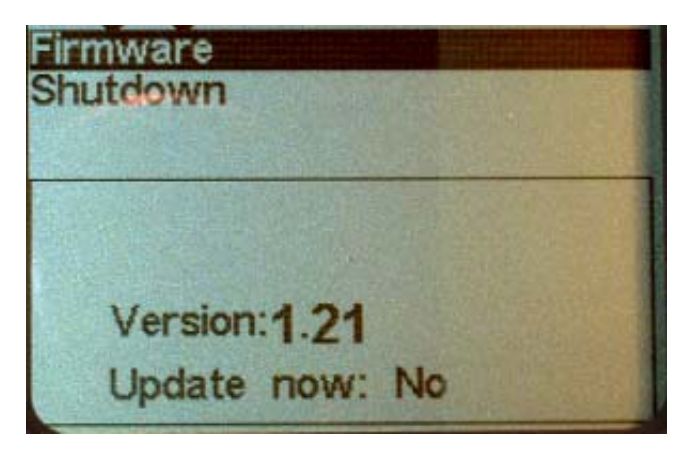

**Рис. 10 – Пункт меню «Прошивка»** 

Перевод: Кожевников Евгений mailto:Dark\_Mechanicus@mail.ru